$\sqrt{\text{DiffUS}^{\circ}}$ 

# **USB-C M.2 NVMe CARCASA DE LA SSD**

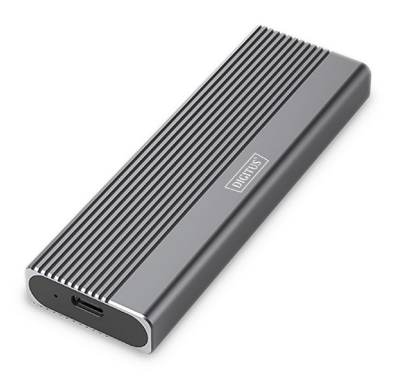

#### **Guía rápida de Instalación** DA-71120-1

# **Indice de contenidos**

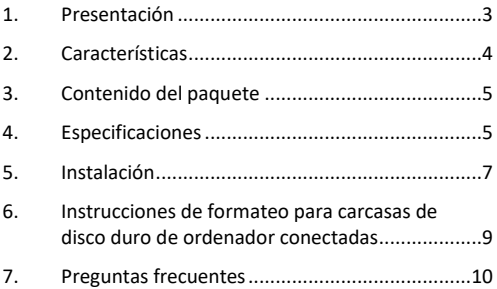

### <span id="page-2-0"></span>**1. Presentación**

La carcasa para SSD M.2 NVMe DA-71120-1 ofrece una solución de almacenamiento potente y versátil para todas sus necesidades de datos. Admite módulos M.2 en formatos 2230, 2242, 2260 y 2280 y es compatible con una amplia gama de SSD. Con una capacidad de hasta 8 TB, ofrece espacio suficiente para todos sus archivos y datos. Gracias a la rápida velocidad de transferencia de datos de 10 Gbps y a la interfaz USB 3.1 Gen 2, compatible con USB 3.1, 3.0, 2.0 y 1.1, podrá disfrutar de transferencias de archivos rápidas y un rendimiento fluido. El diseño plug-and-play permite una instalación sencilla sin ajustes complicados. El robusto chipset JMS583 garantiza un rendimiento NVMe fiable y eficiente, mientras que el indicador LED integrado permite controlar fácilmente el estado de la SSD. La duradera y elegante carcasa de aluminio en Pantone 430C ofrece una excelente disipación pasiva del calor. Con unas dimensiones compactas de 101x32x10 mm y un peso de solo 97 g, la carcasa es ideal para uso móvil y compatible con Windows, macOS, Linux, Google Chrome OS, Android e iOS.

# <span id="page-3-0"></span>**2. Características**

- Amplia compatibilidad: admite módulos M.2 en formatos 2230, 2242, 2260 y 2280, compatibles con una amplia gama de SSD.
- Gran capacidad: ofrece hasta 8 TB de espacio de almacenamiento para todos tus archivos y datos.
- Rápida transferencia de datos: Velocidad de transferencia de datos de 10 Gbps para transferencias de archivos rápidas y un rendimiento fluido.
- Interfaz USB 3.1 Gen 2: La última tecnología USB con compatibilidad con USB 3.1, 3.0, 2.0 y 1.1.
- Plug and play: conéctalo a través de USB y ponte manos a la obra.
- Compatibilidad multiplataforma: Compatible con Windows, macOS, Linux, Google Chrome OS, Android e iOS.
- Chipset robusto: chipset JMS583 para un rendimiento NVMe fiable y eficiente.
- Indicador LED de actividad: Indicador LED integrado para supervisar el estado de tu SSD.
- Duradera y elegante: carcasa de aluminio en Pantone 430C con excelente disipación pasiva del calor.
- Diseño portátil: compacto y ligero con unas dimensiones de 101x32x10 mm y un peso de sólo 97 g.

### <span id="page-4-0"></span>**3. Contenido del paquete**

- Carcasa externa para SSD, M.2 USB-C.
- Cable USB (C A), 25 cm
- Adaptador USB A a C
- QIG

#### <span id="page-4-1"></span>**4. Especificaciones**

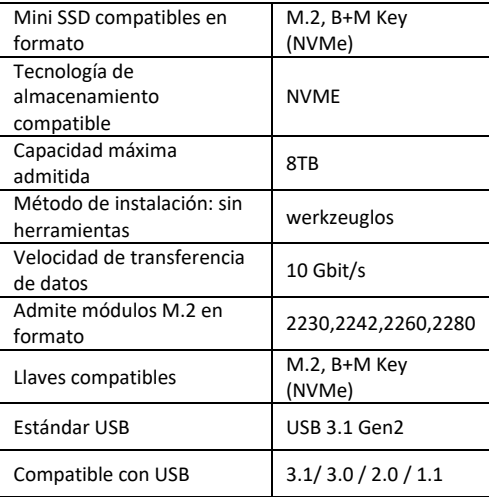

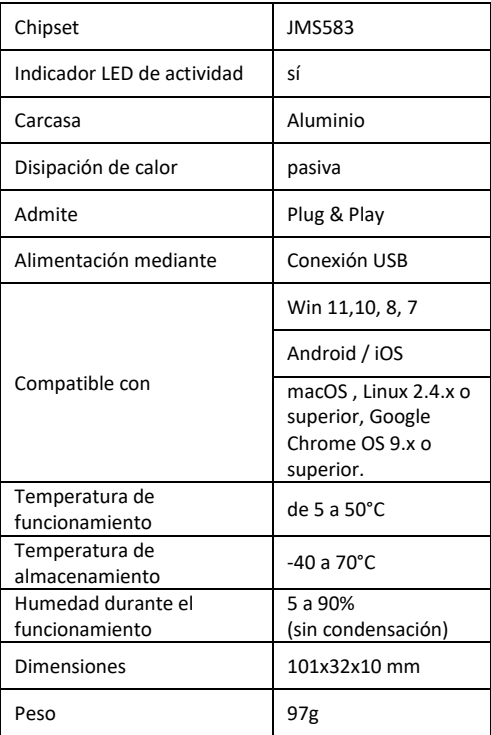

# <span id="page-6-0"></span>**5. Instalación**

1. Pulse el botón, deslícelo hacia la izquierda (símbolo de desbloqueo) y presiónelo hacia abajo para expulsar el soporte.

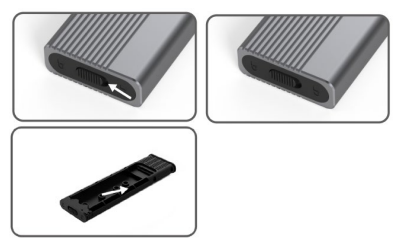

2. Pulse el botón para expulsar el revestimiento de la carcasa deL disco duro y empiece a montar el disco duro.

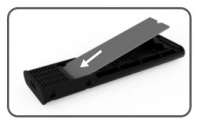

3. Alinee el disco duro con la conexión de bandeja interna, inserte el disco duro de estado sólido con seguridad y compruebe que el disco duro está alineado con la conexión M.2.

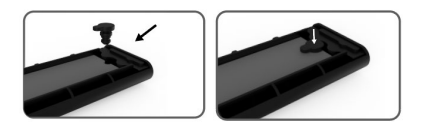

4. Presione el SSD M.2 con cuidado hacia abajo, alinee el cierre de resorte con el acolchado de silicona, gire el disco duro y apriételo.

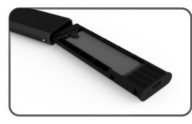

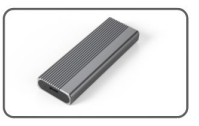

5. Bascule la esquina del soporte interior con el cierre de resorte en 45°, introdúzcala en la carcasa exterior del disco duro, vuelva a colocarla en la carcasa exterior del disco duro y presione hasta abajo hasta que el bloqueo automático enclave audiblemente. Entonces se puede terminar la instalación.

# <span id="page-8-0"></span>**6. Instrucciones de formateo para carcasas de disco duro de ordenador conectadas**

- Paso 1: Seleccione el puesto de trabajo y haga clic encima con el botón derecho del ratón.
- Paso 2: Haga un doble clic en Administrar.
- Paso 3: Seleccione un soporte de datos que desee administrar una vez que la administración de discos haya detectado el disco duro (inicialización del disco duro).
- Paso 4: Haga clic con el botón derecho del ratón en el área vacía del disco duro nuevo para crear un nuevo volumen simple.
- Paso 5: Entonces, haga clic en Siguiente hasta que se inicie el formateo.
- Paso 6: Después del último clic se indica que el formateo está en curso, hasta que haya finalizado el formateo.

**Nota:** Si se cae el soporte de datos, esto puede dar lugar a una alimentación eléctrica insuficiente de la interfaz USB. En consecuencia, se producen frecuentes interrupciones de la conexión.

# <span id="page-9-0"></span>**7. Preguntas frecuentes**

**P: ¿Por qué el ordenador portátil o PC no detecta el SSD después de la instalación de este en la carcasa?**

R:

- Compruebe que su SSD Key Out Port es un–SSD M Key o B&M Key. Nuestra carcasa no es compatible con SSD SATA AHCI B Key.
- Compruebe que su cable esté conectado con la carcasa del SSD y asegúrese de que no se encuentren cuerpos extraños en la conexión de salida.
- Compruebe la asignación de su SSD para estar seguro de que haya sido formateado. Si no está formateado, hágalo.
- Si necesita una conexión con el PC, conecte el cable USB en la parte posterior de la carcasa principal. La alimentación eléctrica de la conexión USB frontal no es suficiente para el uso del SSD.

#### **P: ¿Por qué la velocidad de transmisión de datos no alcanza 10 Gbps?**

R:

• Compruebe si su SSD y su ordenador se encuentran en buen estado. La transmisión de datos depende de los sectores del SSD y la configuración de su ordenador.

- Actualice el controlador de la placa base de su ordenador y el controlador USB a la versión más reciente.
- La velocidad de transmisión de datos depende del formato del documento y varía en función de los diferentes formatos.
- Los 10 Gbps son un valor teórico; la velocidad exacta depende de su ordenador, del estado del SSD y del formato del documento.

#### $R$   $2$

• La velocidad de transmisión también está relacionada con la interfaz del equipo informático. Por ejemplo, nuestro producto es 3.1. Si su interfaz de ordenador es 3.0, esto repercute también en la velocidad de transmisión, que cambia a 3.0. USB3.1 también abarca Gen1 y Gen2. Gen2 es más rápida que Gen1.

Assmann Electronic GmbH hace constar que la Declaración de Conformidad es parte del contenido de suministro. Si la Declaración de Conformidad no está incluida, puede solicitarla por correo postal en la dirección del fabricante indicada a continuación.

#### **[info@assmann.com](mailto:info@assmann.com)**

Assmann Electronic GmbH Auf dem Schüffel 3 58513 Lüdenscheid

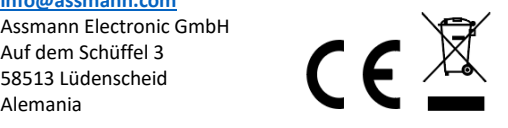